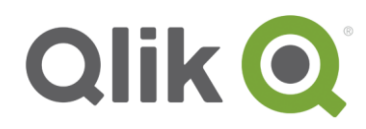

Release Notes

# **Qlik Sense February 2018 release notes**

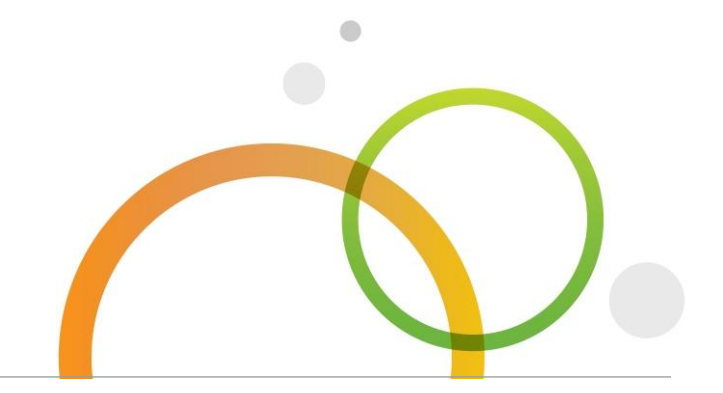

qlik.com

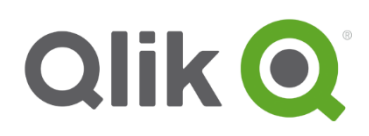

## Table of Contents

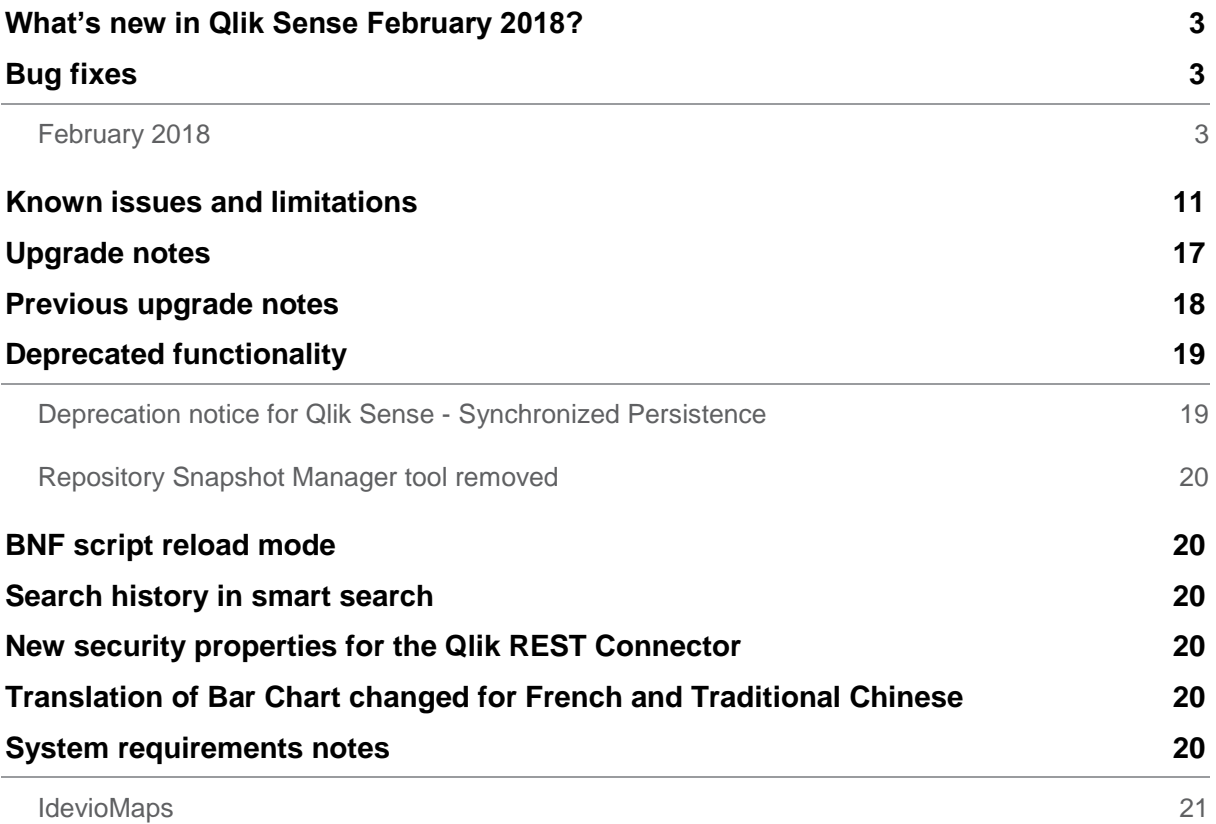

## <span id="page-2-0"></span>**What's new in Qlik Sense February 2018?**

Please refer to the What's new sections of the online help for information about the new and updated features of the Qlik Sense February 2018 release: [http://help.qlik.com/en-](http://help.qlik.com/en-US/sense/February2018/Content/WhatsNew/What-is-new-Feb2018.htm)

[US/sense/February2018/Content/WhatsNew/What-is-new-Feb2018.htm](http://help.qlik.com/en-US/sense/February2018/Content/WhatsNew/What-is-new-Feb2018.htm)

## [http://help.qlik.com/en-US/sense-developer/](http://help.qlik.com/en-US/sense-developer/November2017/Content/WhatsNew/What-is-new-developer-Nov2017.htm) [February2018/Content/WhatsNew/What-is-new-developer-](http://help.qlik.com/en-US/sense-developer/November2017/Content/WhatsNew/What-is-new-developer-Nov2017.htm) Feb2018.htm

## <span id="page-2-1"></span>**Bug fixes**

Qlik Sense February 2018 comes with fixes for the issues described below.

## <span id="page-2-2"></span>**February 2018**

## **Line chart using gradient schemes are showing the same style as Sequential classes**

Jira issue ID: QLIK-73683

Description: The look and feel when using gradient colors in an area chart is now back to its original behavior creating a transition from the bottom to the top.

## **Engine crashing with internal inconsistency CPV**

Jira issue ID: QLIK-76888 Description: In an app with section access, expression evaluation could cause engine to crash under certain circumstances.

## **Cannot change "Failover Timeout" for Floating Central Node in the Service Cluster**

Jira issue ID: QLIK-79412 Description: Failover Timeout setting in Service Cluster Section has been made editable.

## **Merged cell in Excel cannot be recognized in Qlik Sense**

Jira issue ID: QLIK-79482 Description: Improvement to Excel (XLSX) file import where columns did not have any applied column formatting.

## **Wrong name of the synthetic key table**

Jira issue ID: QLIK-79513 Description: In Qlik Sense June 2017 (both Desktop and Enterprise), when a Synthetic key is created after a reload, the synthetic table is named "[dollar]Syn 1 Table" instead of "\$Syn 1 Table".

## **Scheduler service keeps restarting**

Jira issue ID: QLIK-81013 Description: Scheduler service on a rim node will continue to restart if it is disabled in QMC.

**This document covers the following releases:**

• **Qlik Sense February 2018** Release: February 14, 2018

## **Exporting stories to PPT files leads to missing objects**

Jira issue ID: QLIK-81021

Description: When exporting stories to PowerPoint, sometimes not all charts are included in the PowerPoint. There are empty areas where the missing charts should be.

## **User Directory Connector: Not able to use capital letters for table names in PostgreSQL**

Jira issue ID: QLIK-81126 Description: The setup of a User Directory Connector (UDC) for PostgreSQL databases fails if the table names for the users and the attributes tables uses capital letters.

## **Column background becomes grey when exporting data to Excel**

Jira issue ID: QLIK-81256

Description: A column with numbers and text type has a grey background color when exported to Excel.

## **User with read-only rights to data connections cannot add data with Data manager or Add data.**

## Jira issue ID: QLIK-81323

Description: If users are given only 'read' rights to Data Connections via QMC, they will not be able to access existing connections when choosing 'Add Data' inside the client. Work-arounds include using the Data load editor or giving the user 'create' rights on Data Connections.

## **Disabling BNF sometimes fails**

Jira issue ID: QLIK-81616

Description: When the system is configured to use the legacy script parser, some load scripts and some expressions were evaluated with the new default script parser.

## **Incorrect calculation of active cores when using capacity-based licensing**

Jira issue ID: QLIK-81730 Description: When using license with limited number of cores, the evaluated value of available cores was incorrect.

## **Visualization API: Cannot reopen objects after they have been closed**

Jira issue ID: QLIK-81736

Description: Closing visualizations in mashups (using Visualization API) was not working properly, so that new visualizations with the same name could not be created. This could also lead to performance issues.

## **Curly braces stripped from values in a connection string when passed to a connector**

Jira issue ID: QLIK-81788

Description: Connection strings to custom connectors containing a curly bracket were not handled correctly. Data preview and data load did not work correctly.

## **Client code URL encodes '&pi' to 'π'**

Jira issue ID: QLIK-81857 Description: URL strings that contained text representation of symbols converted the text to symbol. Such as 'pi' to 'π'.

## **Extension qsVariable produces console error: possible EventEmitter memory leak detected**

Jira issue ID: QLIK-81945 Description: A possible performance issue resulting in memory leak console warnings was fixed by a smarter reuse of cached RPCSessions in QGlobal, avoiding adding too many listeners.

## **Apps fail to import with 'the network path is not found HTTP 500'**

Jira issue ID: QLIK-81954 Description: RepositoryServicesSettings table in the database was not updated when changing shared path using QlikSenseUtil tool.

## **Repository.exe shows large increase in size**

Jira issue ID: QLIK-81995 Description: When logging as an anonymous user, Repository could consume a lot of memory when generating large amount of the LicenseLoginAccessUsages with no reference to any real user.

## **Broken 'WhiteLists' records in the database after an upgrade**

Jira issue ID: QLIK-82322 Description: Apps fail to publish via replace due to broken records in the database.

## **Description: URL encoding issue using a Table object**

Jira issue ID: QLIK-82335 Description: URL strings did not allow some characters to be used. This has been fixed so the characters are part of the link if clicked.

## **If attaching a file in Add Data / Attach file that contains "data" in the filename it will not be included when the app is exported**

Jira issue ID: QLIK-82339 Description: Cannot handle import of an application that has an attached file with a filename containing data in its filename

## **Qlik Sense Desktop cannot be installed if the user's documents point to a shared folder**

Jira issue ID: QLIK-82462 Description: Qlik Sense Desktop does not install if the personal folder of a roaming user profile is redirected to a UNC network path.

## **QMC CreateNew and Import buttons under Stream and Apps disappears**

Jira issue ID: QLIK-82464

Description: Inconsistent behavior in QMC when a custom security rule is created. CreateNew and Import Buttons under Stream and Apps disappears after every refresh.

## **Scaling issue on the Y-axis (frequency) in Histograms**

#### Jira issue ID: QLIK-82496

Description: Histograms sometimes showed the same value on the Y-axis when the values were rounded down. This has been fixed so the rounding won't be as big as before. This prevents duplicate values.

#### **Box plot popup window shows incorrect labels when dynamic measure label is used**

#### Jira issue ID: QLIK-82499

Description: Popups in box plots with a dynamic measure name show the wrong text for whiskers, box ranges, and median. This has now been corrected, but any object that was created before this release needs to be updated. This is easiest done by just changing any property on the object and then change it back to force an update.

#### **Using special characters in the password for Centralized Logging causes the installer to fail**

Jira issue ID: QLIK-82507 Description: Using <, >, |, &, or  $\land$  as the password for Centralized Logging causes the installer to fail.

## **Drag and drop in the September 2017 version loads images in Data manager**

#### Jira issue ID: QLIK-82520

Description: When attempting to add images to the sheet, you must drag and drop them exactly onto the drop target indicated on the screen, otherwise they will be imported into the application as data files rather than images.

## **Scheduler is using all memory when Engine is down**

Jira issue ID: QLIK-82536

Description: With engine service being down each time task was sent for execution, scheduler would accumulate error exceptions in an exponential fashion, resulting in great memory consumption.

## **Extensions: Invalid visualization after browser refresh**

Jira issue ID: QLIK-82586

Description: If an extension is imported into Qlik Sense and then added to a sheet, it will display as an 'Invalid visualization' when the browser is manually refreshed from within the Sheet View.

## **Uninstalling Qlik Sense does not uninstall a patch and the patch cannot be uninstalled manually**

#### Jira issue ID: QLIK-82643

Description: Could not upgrade to September 2017 release because June 2017 Patch 1 was not uninstalled when June 2017 was uninstalled. Patch 1 could not be uninstalled manually.

## **Wrong interpretation of SQL statement containing Unicode string**

## Jira issue ID: QLIK-82873

Description: Quotation marks directly after alphabetical characters were incorrectly treated as characters and not the beginning of quotations. Quotation marks that are supposed to be characters and not the beginning of strings need to be quoted.

## **Large number of App Objects can kill QMC**

Jira issue ID: QLIK-82976

Description: QMC will now block show and hide columns in the Table Column Selector while the Table is loading or refreshing.

## **When importing Excel data in an app created with Dutch locale, the number format in Qlik Sense is wrong**

Jira issue ID: QLIK-83033

Description: Improved number formatting of Excel imported data using non-English number formatting and the Excel number formatting is using a decimal separator and but no thousand separator.

## **Repository Service generates .NET error and fails to start with fault connection string**

Jira issue ID: QLIK-83046 Description: If the CypherValue for the connection string in Repository.exe.config file is somehow corrupt, then the repository fails to start but does not log a user-friendly error.

## **Standard (Tukey) box plot misrepresents data**

Jira issue ID: QLIK-83191 Description: The values for the whiskers using a Tukey box plot is represented as negative instead of positive values.

## **Data Preview is not respecting the LIMIT parameter in a HortonWorks ODBC connection after upgrading to September 2017**

Jira issue ID: QLIK-83332

Description: Sometimes the data preview of an ODBC data source tries to load all data from the database, causing the preview of data to take a very long time or never show up at all.

## **Filter pane is partly displayed in mashup in June 2017 version**

Jira issue ID: QLIK-83510 Description: When using filter panes in mashups with manual bootstrap, some filter panes do not display correctly.

## **Color by measure does not handle value of -2 correctly**

Jira issue ID: QLIK-83552 Description: When using color by measure with a negative value equal to -2, it would incorrectly use the color for "null".

## **App fails to migrate**

Jira issue ID: QLIK-83558 Description: Stability improvement when importing apps from old versions containing snapshots.

## **Pivot Table in Qlik Sense cannot be changed after converting from QlikView Converter**

Jira issue ID: QLIK-83559

Description: After converting a Pivot table to Qlik Sense from QlikView, existing dimensions and measures are not shown in the edit panel. As a consequence, no change can be made to dimensions and measures by sorting.

## **Excel ODBC connector times out while reading user list for Qlik Sense**

#### Jira issue ID: QLIK-83570

Description: When validating the UDC, Sense would unnecessarily read all the records instead of just the column headers, which would result in a timeout if the source file had many records.

## **Connectors do not work if installation path contains Japanese or Russian characters, even if the operating system and Qlik Sense are running in those languages**

#### Jira issue ID: QLIK-83634

Description: Connectors do not work if the installation path contains Japanese or Russian characters. This is the case even if the operating system locale corresponds with the user name character set. This also affects other languages, such as Korean and Chinese.

## **Color expression does not show the correct color in the dashboard though the master item displays correctly**

#### Jira issue ID: QLIK-83683

Description: An app with KPIs that show a number in green when it is larger than the second dimension and red if it is smaller does not update the colors correctly. But if the master visualization item is opened, the correct color is displayed.

## **Excel ODBC connector times out while reading userlist for Qlik Sense**

## Jira issue ID: QLIK-83750

Description: When validating the UDC, Qlik Sense reads all records instead of just the column headers, which results in a timeout if the source file has many records.

## **On-demand app error using virtual proxy redirect**

#### Jira issue ID: QLIK-83932

Description: Client is using the virtual proxy redirect URI to go to a specific sheet within an application. After upgrading to Qlik Sense September 2017 release they are receiving an error when attempting to use the virtual proxy.

## **Map object in broken in November 2017 release**

#### Jira issue ID: QLIK-83937

Description: Map objects are sometimes rendered incorrectly and show parts of the object moved outside of the screen.

#### **Tasks section does not display "Show more" button when there are more than 200 entries**

Jira issue ID: QLIK-84014 Description: Tasks overview page in QMC does not show table 'Show more' button when you have more than 200 entries of different types ('User synchronization' as well as 'Reload').

## **The error "Cannot read property 'SAML\_SLO' of undefined"**

Jira issue ID: QLIK-84041 and QLIK-83962 Description: Wrong error message may be shown in QMC for internal server error.

## **Cannot duplicate a sheet**

#### Jira issue ID: QLIK-84078

Description: Duplicating a sheet sometimes fails. The sheet appears to be duplicated and the user may start to edit it, but after a while it disappears. Duplicated sheet does not appear in App objects in QMC.

#### **Installer fails during Logging service set up—database already started**

Jira issue ID: QLIK-84128 Description: If the Qlik Sense Repository database is started during the install before the logging service set up completes, the install will fail and rollback.

#### **Table column (measure) does not have the proper width (1024x786)**

Jira issue ID: QLIK-84308 Description: When using a drill down dimension in a table, the columns following it can get a bad column width and it is hard to adjust them.

#### **getData method in Field API fails to return OnData missing Statename**

Jira issue ID: QLIK-84531 Description: When using the getData method in Field API, it does not return OnData upon an update of the SelectionState.

#### **Qlik Sense September 2017 installer is unable to upgrade a version 3.2.3 installation**

Jira issue ID: QLIK-84898 Description: The upgrade completes but leaves error messages in the Repository logs and the QMC and Hub are not available.

#### **Execute command not working when used with variables**

Jira issue ID: QLIK-84958 Description: When using the Execute command with variables, the output is incorrect. When using the Execute command without variables, output is as expected.

#### **Memory leak in objects**

Jira issue ID: QLIK-84979 Description: There is a large memory because theming event listeners are not unbound when navigating between sheets.

## **Qlik Sense REST connector cannot load data from NPrinting API after upgrade to June 2017 release**

#### Jira issue ID: QVXREST--593

Description: REST connector no longer can load data from NPrinting API. Data reload was successful in Qlik Sense 3.2.4 but it fails after upgrade to either June 2017 or September 2017 releases.

## **Salesforce Connector 14.1 returns DateTime values when loading Date fields from Salesforce**

#### Jira issue ID: QVXSF-537

Description: Salesforce Connector 14.1 returns DateTime values when loading Date fields from Salesforce. When "Convert UTC to Local time" option is selected, the connector returns Date but cannot use original date values.

#### **Differences in how date is interpreted between versions 14.10 and 11.0.10017**

Jira issue ID: QVXSF-551

Description: Fixed problem with date type when the value might be shown as a previous day because of the wrong time zone conversion.

## **Salesforce Connector formatting issues**

Jira issue ID: QVXSF-558

Description: Numeric data is formatted differently in Qlik Salesforce Connector 14.1 release. For example, earlier version format of \$999,999.99 is formatted as \$999,999,987.00.

#### **QlikView conversion fails occasionally when multiple objects are converted**

## Jira issue ID: FREYJA-189

Description: Due to timing issues, creation of objects was aborted by the QIX Engine. The Converter Tool did not handle retries of aborted requests when creating objects.

## <span id="page-10-0"></span>**Known issues and limitations**

The following issues and limitations were identified at release time. The list is not comprehensive; it does however list all known major issues and limitations.

## **Clients**

- Cannot export data to Excel if the user name in the installation folder contains non-ascii characters.
- When using the new "Load Extension" syntax in the load script for calling SSE functions (AAI functions), analytic connector access rules are not respected. If a user has the rights to reload data in an app, then that user is also able to call SSE plugins (AAI) even if analytic connector rules are configured to block access for that user.
- When using the new "Load Extension" syntax in the load script, the **Data load editor** syntax completion does not work well after the keyword "Extension" when trying to write the call to an SSE function (AAI function). Nevertheless, the script executes correctly.
- Connecting to a web page through a web file fails in **Data load editor**. **Workaround:** Open Settings.ini file and change "WebFileUseWinAPI = 0" to "WebFileUseWinAPI = 1".
- Creating and editing of On-demand app navigation links on published apps is not currently supported.
- Legend does not show dimension values that are after row number 3000.
- The Exists function now requires the field name to be loaded before its values are evaluated with the exists function. If the field\_name you are evaluating is not yet loaded, you will receive a script error. The previous behavior was that the function returned neither TRUE nor FALSE, but NULL instead, so the result was dependent on the NULL handling of the surrounding context/expressions.

**Workaround:** Use FieldNumber('field ') to check the existence of the field before you use the field in an Exists.

- Coloring does not work for alternative dimensions in Qlik Sense 3.1 and later. The color is grayed out.
- Color schemes on charts with multiple measures, such as bar charts, that use the Multicolored setting cannot be changed.
- Exporting a chart as an image, using a DPI setting different from the default, may result in an unexpected output.
- If using the on screen touch keyboard within the Add Data Wizard in docked mode on a Windows Tablet, the keyboard may cover much of the screen making it impossible to edit.

**Workaround**: Use the keyboard in standard mode (not docked).

- Moving sheets with the mouse is not supported for hybrid devices with Internet Explorer or Edge.
- It might not be possible to scroll to the beginning or to the end in the Expression editor when using an Android tablet.
- If running Qlik Sense on a Nexus 5 phone using Google Chrome version 41, input fields will not work as expected.

**Workaround**: Fixed in later version, so use Google Chrome version 55.

• On iPhone, it is not possible to use the toolbar in landscape because the iOS user interface covers/hides it.

- Generation of the test script by pressing Ctrl+00 does not work in Qlik Sense Desktop environment when using Google Chrome or the Qlik Browser on hybrid devices. **Workaround**: Launch Qlik Sense Desktop in Internet Explorer.
- Maps may take a long time to display if the association between the first dimension and the geographical field results in a large number of items.
- Internet Explorer supports a maximum of six web socket connections. **Workaround:** See [https://msdn.microsoft.com/library/ee330736\(v=vs.85\).aspx](https://msdn.microsoft.com/library/ee330736(v=vs.85).aspx)
- If you convert an existing visualization to another type of visualization, the thumbnail in the App overview may not be updated to depict the new visualization type.
- It is not possible to upload more than one image file at a time from a device running iOS 8.
- You need to enter username and password to download an Export image/pdf on Windows phone devices
- If dimension limits (others) is set in a straight table or pivot table, the subtotals and totals are incorrectly calculated.
- Exporting a story to PowerPoint limitations:
	- o Titles are not rescaled as HTML, font settings are not yet exported.
	- o Storytelling effects are not applied.
	- o Exported charts may show fixed scroll bars, depending on the export resolution.
- It is not possible to pivot dimensions in a pivot table on devices using IOS 8.4.1.
- If you select data from web files with UTF-8 decoding and non-ASCII characters in the caption, data may be garbled.
- In Data manager, date and timestamp field classification is disabled If the table is a result of concatenation of two or more tables.
- It is not possible to select values in the search box of filter panes that are set to select one and only one field value.
- It's not possible to insert breakpoints in the data load editor on an iPad, as tapping the line number activates the virtual keyboard.
- The hub doesn't work properly when using Internet Explorer 11 and IPv6.
- Due to a degrade introduced in Mozilla Firefox versions 52 and 53, those versions are not supported to use together with Qlik Sense 3.2 SR1 or later.
- Generating a new on-demand app or reloading with new selections may fail with "Payload too large" error if the overall number of selected values on bound fields is very large (i.e. many hundreds of distinct values).

## **Multi-node**

- Multi-node only synchronizes log files when they roll from .txt to .log files. The monitor apps will not receive the data before the log has rolled.
- You may not be able to connect to a RIM node if the usage of FIPS compliant algorithms has been enabled on that RIM node.
- If the Security policy "System cryptography: Force strong key protection for user keys stored on the computer" is enabled, RIM nodes lose connection to the central node.

## **Globalization**

- Some Operating Systems have not been updated with the new Russian currency symbol. Apps created in Qlik Sense installed on an Operating System that has the updated currency symbol will show as square or scrambled when the app is opened on an Operating System that does not have the updated currency symbol.
- When creating a web-file connection, Qlik Sense cannot decode UTF-8 tables with non-ASCII characters in the caption.
- When using Internet Explorer or Chrome, and if the App name is defined with Japanese characters, you may experience the app name on browser tab being defined with Chinese characters.
- When having PC locale as Turkish, the currency symbol for Lira might be displayed as a square in the Data Load Editor instead of the actual currency symbol. **Workaround:** Set the monospace font in the browser.
- The use of Chinese, Japanese and Korean input methods in the data load editor and extension editor might not behave entirely as expected. **Workaround:** Should you run into any difficulty, you can always use a desktop editor, and copy/paste into the data load editor or extension editor.

## **Managing a Qlik Sense site**

- The QMC setting for "The number of minutes to keep apps generated by anonymous users" (under On demand apps service) allows zero (0) to be entered. If the setting is 0, the apps are kept for the longest time possible, which is 365 days.
- The Qlik Logging Service handles communication outages with PostgreSQL by retrying three times to establish the connection and displays an error if unsuccessful. Communication outages with PostgreSQL can occur for a number of reasons and are not always recoverable in the limited time window of three tries.
- If you change the name of an unpublished app that is currently open in the Hub from the QMC or by using the QRS API, the new app name will not be visible until the Hub is refreshed and some errors may occur in the log.
- If you create your own Content library, the images imported to that library will not be visible when choosing an image for Story, App or Text & Image.

If several apps with a large number of objects are imported at the same time, the import operations may fail due to timeout issues between the repository service and the database.

**Workaround:** Stop all services, change the setting of seq\_page\_cost to 2.0 in the PostgreSQL configuration file (postgresql.conf), and restart the services.

- If you want to use a sorting in the QMC that is different than the regional setting, you must create a new user account with the desired regional setting before installing the QMC. After installation, you cannot change sorting by changing regional setting.
- Users and groups in an environment with nested groups spread over different domains do not get synchronized.
- "Next execution" time will not be updated to show correct time if the time was altered under Date&Time on the server machine.

**Workaround**: If the time is changed on server machine, restart the Scheduler service.

• The License Monitor app sometimes shows different values in the Last 28 Days column of the Login Access Passes per User table compared to the Login Access Rule Usage bar chart which reflects data displayed in the QMC. The following workaround can correct this discrepancy, though there may still be times when the two totals do not align due to the timing of when the log files are loaded, the data are fetched from QSR, and any active user sessions during the reload of the License Monitor.

**Workaround:** Modify the Last 28 Days measure in the Login Access Passes per User table by replacing the existing expression with:

count({<[Access Type]={'Login Access'},LogTimeStamp={">=\$(=timestamp(ReloadTime()-28))"}>} distinct UsageId)

## **Qlik Sense APIs**

- If you add a dimension by dragging and dropping it onto the Horizontal listbox visualization extension example, or any other custom visualization extensions based on a ListObject, you may receive a *Replace invalid dimension* error message. **Workaround:** Use the Add dimension button inside the visualization extension instead.
- Using the .NET SDK importApp method will not trigger any migration of the imported app. Apps imported with the importApp method will not be displayed in the hub and cannot be opened.

## **Workarounds**:

- o Migrate the app to the correct version in a Qlik Sense Desktop environment before importing it to a server installation.
- o Trigger a manual migration in the QMC of the app that was imported with the .NET SDK importApp method. Alternatively, use the REST API.

## **Installation**

- If an invalid superuser password is entered, a validation error message is shown after the installation process is complete.
- The folder DataPrepAppService is located on the C:\ drive even if another location was selected during the installation and App storage was set to the same location as the installation in the QMC.

## **Qlik Sense Desktop**

• Export as an image and Export to PDF will not work from Qlik Sense Desktop if you have Qlik Sense (server) installed on the same machine.

- In Qlik Sense Desktop, you have access to the Basic data only through Qlik DataMarket. To access other data packages, you have to purchase a license key.
- Sorting by expression in a Pivot table may not work as expected.
- When opening Qlik Sense Desktop, the Welcome message may be displayed even though it has previously been selected not to display the message again.
- The first time Qlik Sense Desktop is started, a security alert may be shown regarding Evented I/O for V8 JavaScript and dataprepservice.exe.
- Adding desktop authentication links from the enterprise hub will not work if the following conditions are met at the same time:
	- o You are logged in as the built in administrator in Windows 10.
	- o Qlik Sense Desktop is not running in the background.
	- o You are using Google Chrome or Mozilla Firefox to click the desktop authentication link.

**Workaround**: To make the authentication link work when you are logged in as built in administrator you have to do the following:

- 1. Navigate to your local security policy on your Windows 10 workstation.
- 2. Under Local Policies/Security Options navigate to "User Account Control Admin Approval Mode for the Built-in Administrator Account "
- 3. Set the policy to Enabled.
- 4. Restart computer.

## **Connectors**

- PostgreSQL Connector in the ODBC Connector Package does not handle the Money data type correctly.
- For connectors in the ODBC Connectors Package, only the data types listed as supported in the online help have been verified to work correctly in the Preview and Script editor. However, ODBC Connector Package does not prevent the loading of other data types, so in some cases unsupported data types can be loaded with the load script.
- Google BigQuery Connector in ODBC Connector Package: If a user selects Standard SQL as a Language dialect in the **Create connection** dialog, queries written or views created using Legacy SQL dialect will not work.
- DataMarket connector: Numbers may be loaded as strings if the locale has ',' (comma) set as decimal separator.
- DataMarket connector: When upgrading Qlik Sense Desktop from version 2.2 or earlier to version 3.x, Qlik DataMarket may function incorrectly. **Workaround**: Repair the installation using Control Panel/Programs/Programs and Features/Qlik Sense Desktop/Change/Repair.
- EssBase connector: The EssBase connector is not compatible with the SAP BEX connector 6.3.0.

**Workaround**: Upgrade the SAP BEX connector to version 6.3.2.

- ODBC connector: If the user name on the Microsoft Windows system running Qlik Sense Desktop contains letters that are not English alphanumeric characters, database connectors in the ODBC Connector Package do not work properly. **Workaround**: Change the Windows system locale to the match the character set that contains the characters used in the user name. For example, if the System locale on the system running Qlik Sense Desktop is set to English and a user name contains Swedish characters, the System locale setting must be changed to Swedish for the ODBC connector to work properly.
- The Qlik Salesforce Connector does not support PK chunking on sharing objects. PK chunking is supported only on parent objects.

## <span id="page-16-0"></span>**Upgrade notes**

## **3 GB total disk space required for installation**

To install and run Qlik Sense February 2018, 3 GB of total disk space is required.

## **For this release, the following endpoints have changed**

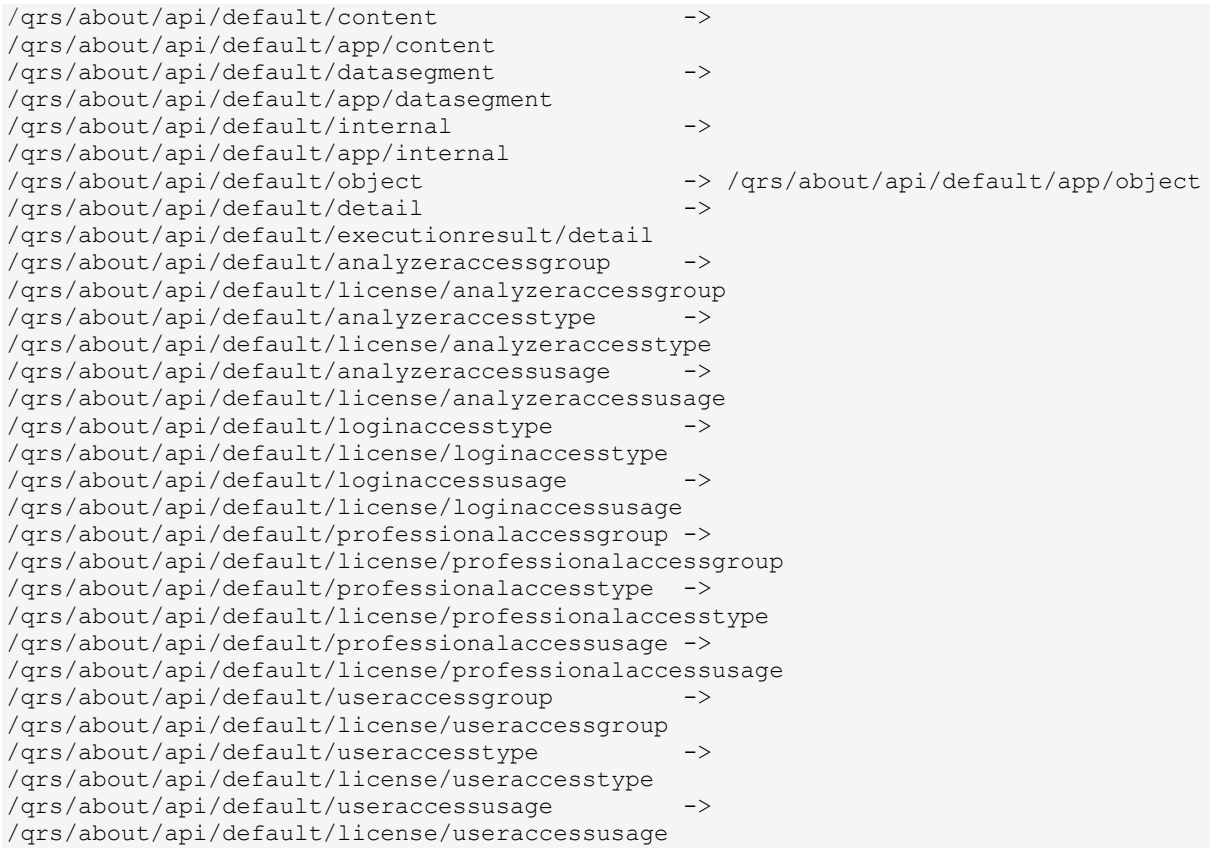

## **Permissions required to call duplicate endpoint have changed**

Behavior has changed for customers who upgrade and have previously changed the relevant default rule. The /qrs/app/{id}/copy?name={name} endpoint now requires "Read" and "Duplicate" permissions for App instead of "Read" and "Create." The default rules for Qlik Sense September 2017 have been modified to ensure that the behavior is the same as in the earlier release as long as the rules have not been previously changed.

## **Backup recommendations**

It is important that you make a backup of the site before upgrading, to be able to recover the site if the upgrade fails.

## **Upgrade may fail if services are in Disabled state**

If a service is in the Disabled state prior to an upgrade, it may lead to the service not being completely uninstalled, and a subsequent failure to install the new version of the service. The rollback of the service upgrade will also fail, which means that the service is not available anymore, and cannot be repaired.

The most likely cause of this problem is that other processes are scanning the state of the service during uninstall or upgrade, hence preventing it from becoming completely uninstalled. Examples of such processes are **Process Explorer** and the built-in **Control Panel > Administrative Tools >** 

Qlik Sense February 2018 release notes | 17

Services snap-in. This bug in Windows is documented here: [https://support.microsoft.com/en](https://support.microsoft.com/en-us/kb/287516)[us/kb/287516](https://support.microsoft.com/en-us/kb/287516)

To minimize the risk of this occurring, do the following in order, before upgrading:

- 1. Stop all Qlik Sense services manually.
- 2. Verify that no service is in the Disabled state. This can be done by the **Services** snap-in, or another program that polls service state.
- 3. Ensure that all service state polling applications are closed, including applications you used in step 2.

Setting all Qlik Sense services to Manual start, and then restarting the system is the most reliable way of making sure that all service state polling applications are closed.

## <span id="page-17-0"></span>**Previous upgrade notes**

Upgrading from Qlik Sense 2.x to 3.x will modify the repository database. The upgraded 3.x database is no longer compatible with Qlik Sense 2.x. It is important that you take a backup of the Qlik Sense 2.x site before upgrading to Qlik Sense 3.x so that a rollback can be carried out if required.

## **Important notice**

You cannot upgrade to Qlik Sense June 2017 from a Qlik Sense release earlier than 3.1 SR2. Make sure that you have upgraded to Qlik Sense 3.1 SR2 or later before starting an upgrade to Qlik Sense June 2017.

## **Upgrading from Qlik Sense 3.1 SR2 to Qlik Sense June 2017**

Please refer to the online help for instructions: [http://help.qlik.com/en-](http://help.qlik.com/en-US/sense/June2017/Subsystems/PlanningQlikSenseDeployments/Content/Deployment/Qlik-Sense-Upgrades-Updates.htm)[US/sense/June2017/Subsystems/PlanningQlikSenseDeployments/Content/Deployment/Qlik-Sense-](http://help.qlik.com/en-US/sense/June2017/Subsystems/PlanningQlikSenseDeployments/Content/Deployment/Qlik-Sense-Upgrades-Updates.htm)[Upgrades-Updates.htm.](http://help.qlik.com/en-US/sense/June2017/Subsystems/PlanningQlikSenseDeployments/Content/Deployment/Qlik-Sense-Upgrades-Updates.htm)

## **Change of supported characters for virtual proxy prefix**

Starting with the Qlik Sense June 2017 release, a change has been introduced regarding which characters may be used in a virtual proxy prefix. This entails that some users may need to change virtual proxy prefixes in existing Qlik Sense installations

Qlik Sense supports all unreserved characters specified in <https://tools.ietf.org/html/rfc3986> in lower case as proxy prefix. "/" is allowed but not as start or end of the prefix.

This means that the following characters are allowed:

"a-z", "0-9", "-", ".", "\_", "~" and "/"

This is enforced by a \_pattern regex attribute in the object schema which means that both QMC and QRS use the same validation.

Please refer to the online help for instructions: [http://help.qlik.com/e](http://help.qlik.com/en-US/sense/June2017/Subsystems/Installation/Content/Introduction/system-requirements.htm)n-US/sense/

February2018/Subsystems/ManagementConsole/Content/edit-virtual-proxy.htm.

## **Perform a database cleaning before migrating to 3.x**

We recommend that customers with a large number of users or applications perform a database cleanup before migrating from 2.0.x to 3.x.

After performing an upgrade in a multi-node environment, it can take a very long time for newly created database items (such as sheets, applications, bookmarks, or tags) to appear on all nodes. This is caused by long synchronization queues between the nodes, as a result of the upgrade. All new items will be at the end of these queues. From Sense 2.2, the repository database is stored in RAM to improve the performance, for users with very large databases the database can become larger than

the available RAM on the server which results in an error during startup. If you are running a large installation (users or apps) we recommend that you perform the steps described below before performing the upgrade.

**Workaround**: Synchronization queues will eventually finalize by themselves, but in very large environments this can take several hours. If you import a large Active Directory, it is recommended to do the following before upgrade to reduce upgrade synchronization queues:

- Make sure that you applied best practices for User Directory connectors: <https://community.qlik.com/docs/DOC-14708>
- If a large Active Directory has been imported without filters, do the following:
- 1. Setup LDAP import filters, according to the best practice guide, to reduce size of imported user attributes.
- 2. Remove redundant users and perform a new import of the Active Directory.
- 3. Run the Database Cleanup Script, provided by Qlik, to clean the repository database before upgrading. To acquire the Database Cleanup Script, log in to the Support Portal and search for article "17620". The title of the article is "Qlik Sense Database Cleanup Script 2.x and 3.x".
- 4. Restart the system and start the upgrade.

## **Qlik Sense 3.2 includes jQuery version 3.1.1.**

Qlik Sense 3.2 includes jQuery version 3.1.1, which is the latest version. If an extension uses a version of JavaScript that does not support the latest version of jQuery, it will produce an error indicating that a jQuery version lower than version 3 is required. It is recommended that the Bootstrap used with extensions be upgraded to version 3.3.7.

## <span id="page-18-0"></span>**Deprecated functionality**

## <span id="page-18-1"></span>**Deprecation notice for Qlik Sense - Synchronized Persistence**

The synchronized persistence mechanism to share data in multiple server deployments was officially deprecated by the Qlik Sense June 2017 release.

## **What does this mean?**

Qlik Sense has had a synchronization mechanism for storing and sharing data in a multi-server deployment, which copied data to each machine ("Synchronized Persistence"). In Qlik Sense version 3.1, Qlik introduced a new architecture and additional method for storing and sharing data known as Shared Persistence, which is more scalable than the Synchronized Persistence method. Until now, both Synchronized Persistence and Shared Persistence methods have been available in the product.

## **What is the impact?**

Qlik has now retired the Synchronized Persistence method from Qlik Sense in the next feature release and later versions. Customers who wish to upgrade to Qlik Sense September 2017 from a version of Qlik Sense prior to June 2017 need to plan to reconfigure to use Shared Persistence first. For the majority of customers, the capabilities are the same. However, a small number of customers using geographically dispersed servers will be affected.

#### **What do I need to do?**

Customers can move from Synchronized Persistence to Shared Persistence by following some simple steps. The transition to Shared Persistence is not automatically done by upgrading, but the process to transition is not complex. For questions or assistance, please go to [https://help.qlik.com](https://help.qlik.com/) or contact Qlik Support.

## <span id="page-19-0"></span>**Repository Snapshot Manager tool removed**

The automatic backup and restore tool Repository Snapshot Manager has been removed, as it was intended for deployments using synchronized persistence. Please refer to the online help for manual backup and restore procedures.

## <span id="page-19-1"></span>**BNF script reload mode**

A new script reload mode, BNF, has been introduced. In some unusual cases, users may need to disable the BNF reload mode using one of these methods:

- **Disabling BNF reload mode for the entire server:** Update the Settings.ini by adding the line EnableBnfReload=0 under the [Settings 7] tag for the default reload setting "EnableBnfReload". Restart the engine.
- **Disabling BNF reload mode for individual apps:** Add the ///\$bnf off tag at the top of the script (it must be within the first 50 characters of the script). Reload the script.

## <span id="page-19-2"></span>**Search history in smart search**

Search history when using smart search is now implemented. Smart search history is not available for anonymous users. Smart search history is only visible for the user profile that performed the search.

## <span id="page-19-3"></span>**New security properties for the Qlik REST Connector**

The Qlik REST Connector has new security properties in the connection dialog. Existing connections must be modified to conform to the requirements of the new properties.

The Qlik REST Connector supports the ability to include HTTP headers in the response object. Starting with the November 2017 release (version 1.2 of the REST Connector), loading of the headers does not happen by default. It must be explicitly allowed. Existing connections that load the response headers must be reconfigured with the **Allow response headers** parameter.

## <span id="page-19-4"></span>**Translation of Bar Chart changed for French and Traditional Chinese**

The translation of Bar Chart has been altered for two languages. The new translations are for French: Graphique en barres, and for Traditional Chinese: 橫條圖.

## <span id="page-19-5"></span>**System requirements notes**

Please refer to the online help for information about the requirements for the Qlik Sense November 2017 release: [http://help.qlik.com/e](http://help.qlik.com/en-US/sense/June2017/Subsystems/Installation/Content/Introduction/system-requirements.htm)nUS/sense/November2017/Subsystems/PlanningQlikSenseDeployments/Content/Introduction/systemrequirements.htm

Additional notes:

- On a machine with a server operating system, it is only possible to install Qlik Sense (server), not Qlik Sense Desktop.
- From Qlik Sense 3.1 SR2 and forward, you need to start the Qlik Sense Service Dispatcher (QSD) service before starting the Qlik Sense Repository Service (QRS).

## <span id="page-20-0"></span>**IdevioMaps**

IdevioMaps of version 5.7.5 is supported by Qlik Sense 3.2.

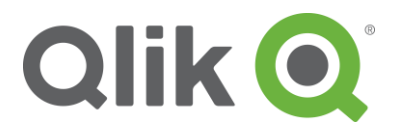

150 N. Radnor Chester Road Suite E120 Radnor, PA 19087 Phone: +1 (888) 828-9768 Fax: +1 (610) 975-5987

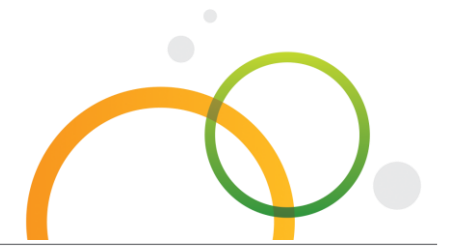

qlik.com

© 2018 QlikTech International AB. All rights reserved. Qlik®, Qlik Sense®, QlikView®, QlikTech®, Qlik Cloud®, Qlik DataMarket®, Qlik Analytics Platform®, Qlik NPrinting™, Qlik Connectors™ and the QlikTech logos are trademarks of QlikTech International AB which have been registered in multiple countries. Other marks and logos mentioned herein are trademarks or registered trademarks of their respective owners.